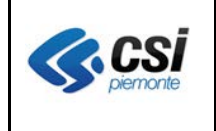

V 1.0 Pag. 1 di 4

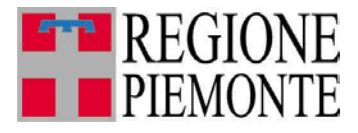

# **Applicativi regionali centralizzati per la Sanità**

**OPESSAN**

**-**

**Archivio regionale degli Operatori del Sistema Sanitario della Regione Piemonte**

> **Note alla versione 2.4.1 Febbraio 2013**

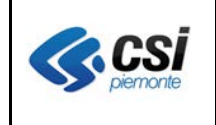

#### **OPESSAN ARICHIVIO DEGLI OPERATORI DEL SISTEMA SANITARIO REGIONALE V. 2.4.1**

V 1.0 Pag. 2 di 4

# **INDICE**

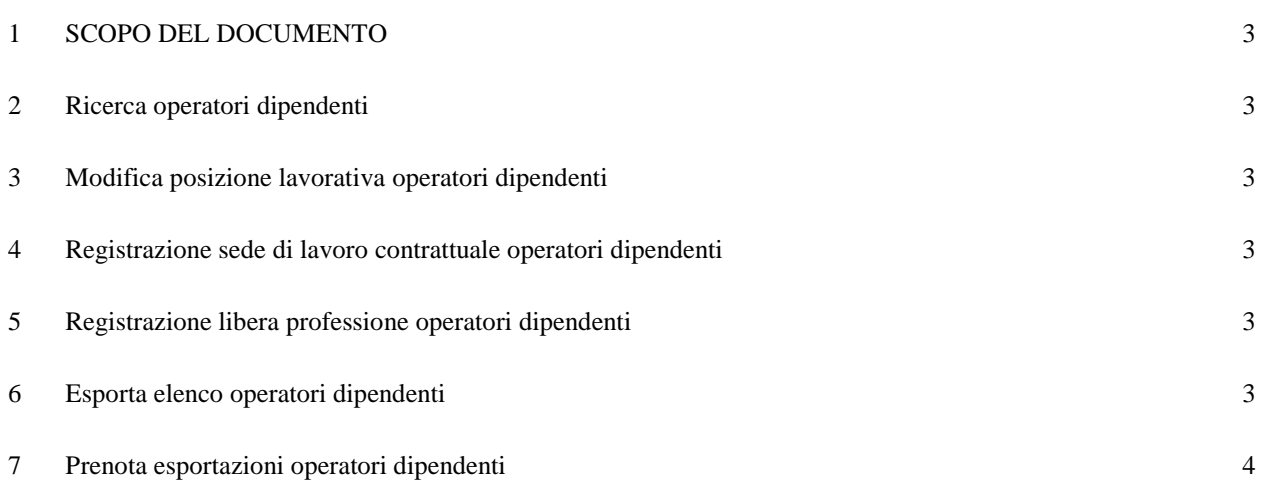

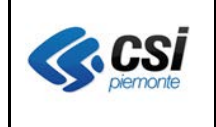

#### **OPESSAN ARICHIVIO DEGLI OPERATORI DEL SISTEMA SANITARIO REGIONALE V. 2.4.1**

#### **1 SCOPO DEL DOCUMENTO**

Il documento riporta gli aggiornamenti apportati all'applicativo OPESSAN compresi nella versione 2.4.1.

#### **2 Ricerca operatori dipendenti**

Nella pagina di impostazione dei criteri di ricerca se si sceglie di indicare un nome e/o un cognome parziale si debbono digitare almeno le prime due lettere che lo compongono.

In tale sezione, inoltre, se si indica un "Ruolo" il sistema non precompila gli altri campi della qualifica che, comunque, debbono essere tutti indicati per poter completare la ricerca (**non è consentita la ricerca di una qualifica parziale**).

#### **3 Modifica posizione lavorativa operatori dipendenti**

All'atto della modifica della posizione lavorativa di un operatore dipendente è possibile valorizzare il campo inerente l'esclusività di rapporto e la situazione attuale del dipendente effettuando un unico salvataggio.

### **4 Registrazione sede di lavoro contrattuale operatori dipendenti**

All'atto della registrazione di una sede di lavoro contrattuale è possibile effettuare una delle seguenti scelte:

- indicare unicamente il titolare d'azienda
- indicare il titolare di azienda e la struttura di attività ospedaliera
- indicare il titolare di azienda e la coppia centro di responsabilità e punto fisico
- indicare il titolare di azienda, la struttura di attività ospedaliera e la coppia centro di responsabilità e punto fisico.

#### **5 Registrazione libera professione operatori dipendenti**

In caso di gestione di un dipendente la cui qualifica permetta lo svolgimento della libera professione, selezionando la sezione apposita il sistema ripropone lo stesso valore di esclusività di rapporto imputato in fase di registrazione della posizione lavorativa e la preimpostazione a "No" del campo inerente la libera professione.

### **6 Esporta elenco operatori dipendenti**

La funzione di esportazione dell'elenco degli operatori dipendenti implica la creazione di un file excel in cui vengono riportati tutti gli operatori dipendenti ottenuti con la funzione di ricerca e non più solamente quelli presenti a video.

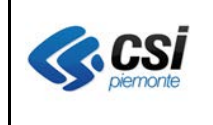

## **7 Prenota esportazioni operatori dipendenti**

Nella pagina di impostazione dei criteri di ricerca inerenti la prenotazione di un'esportazione se si sceglie di indicare un nome e/o un cognome parziale ci si può limitare ad indicare la lettera iniziale degli stessi.

In tale sezione, inoltre, se si indica un "Ruolo" il sistema non precompila gli altri campi della qualifica che possono, anche, non essere imputati (è consentita la ricerca di una qualifica parziale).